## **Dating Violence Training**

Website: <a href="https://vetoviolence.cdc.gov/apps/datingmatters/">https://vetoviolence.cdc.gov/apps/datingmatters/</a>

## Select "launch training"

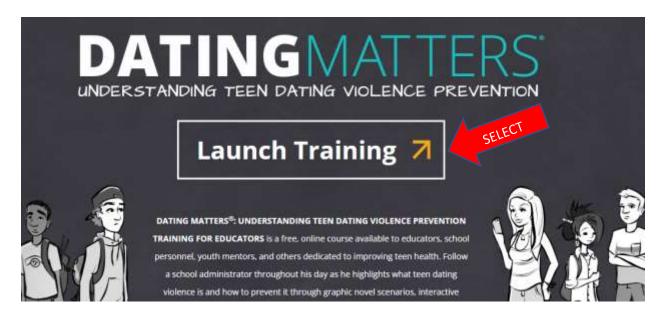

## Select "Launch Training"

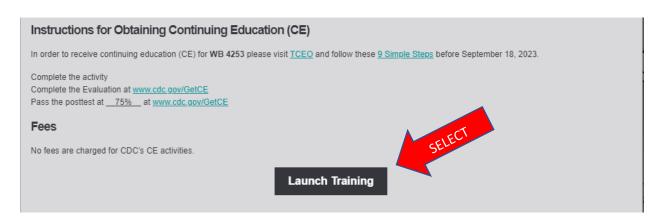

Select the "Play" icon and video will play.

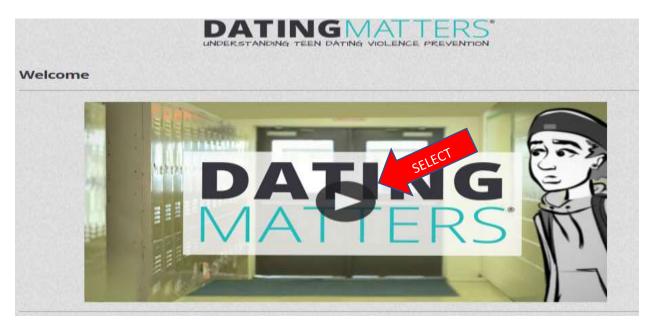

Select "Next" to progress to the next section.

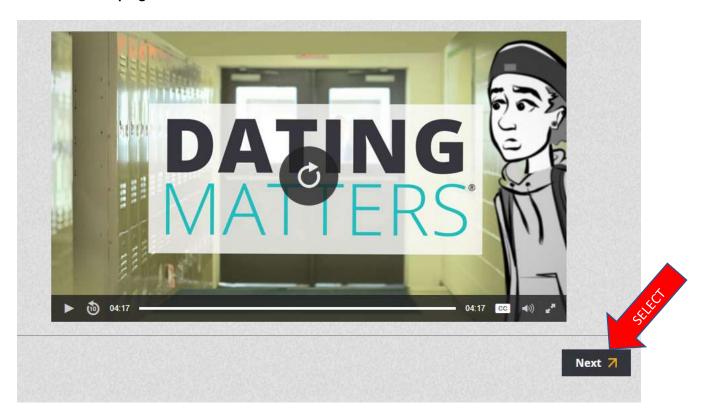

Select "Begin Lesson" and then select "next" when prompted to progress through the training. You will encounter additional videos and questions along the way.

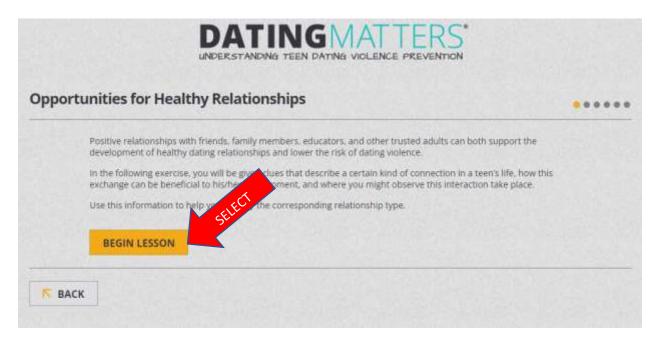

Below is the screen that you will see when you finish the training videos. You will NOT need to complete the survey or take the post test on the CDC website. After completing the course videos/material, open the Dating Violence class in Safe Pupil and certify that you completed the web training.

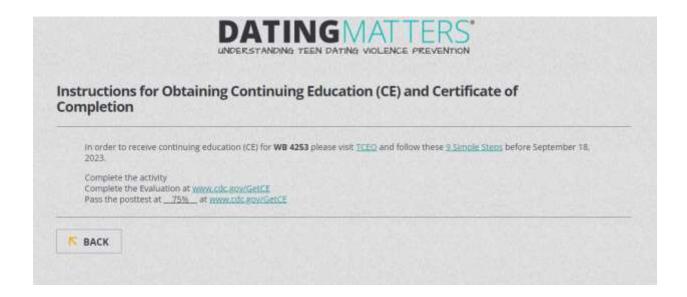